## **RADIUS**

## **Wie kann ich angeben wie viele Mitarbeitende / Mitglieder / EinwohnerInnen / SchülerInnen mein Veranstalter hat?**

Durch die Angabe der Gesamt-Zahl deiner Mitarbeitenden / Mitglieder / EinwohnerInnen / SchülerInnen kann in der öffentlich einsehbaren [Statistik](https://vorarlberg.radelt.at/statistik) die Beteiligung in % angegeben werden. So ist ein Vergleich zwischen den Veranstaltern möglich, wie erfolgreich sie im Motivieren von Teilnehmenden sind.

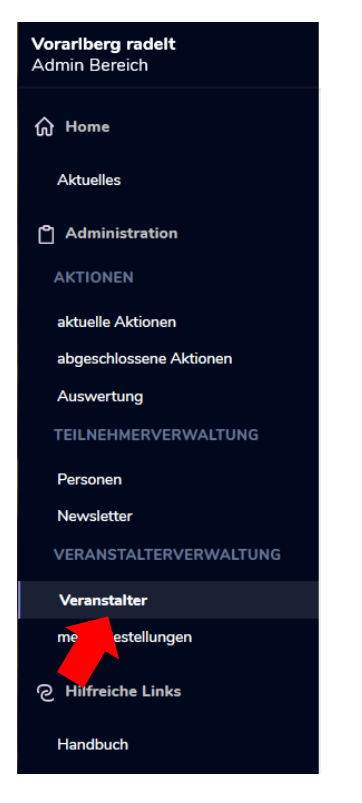

Wähle im Hauptmenü links den Punkt "Veranstalter".

Hier siehst du alle Veranstalter, die du administrierst. Gehe bei dem Veranstalter, bei dem du die Zahl der Mitarbeitenden / Mitglieder / EinwohnerInnen / SchülerInnen ändern möchtest, auf 'Ansehen' (Auge).

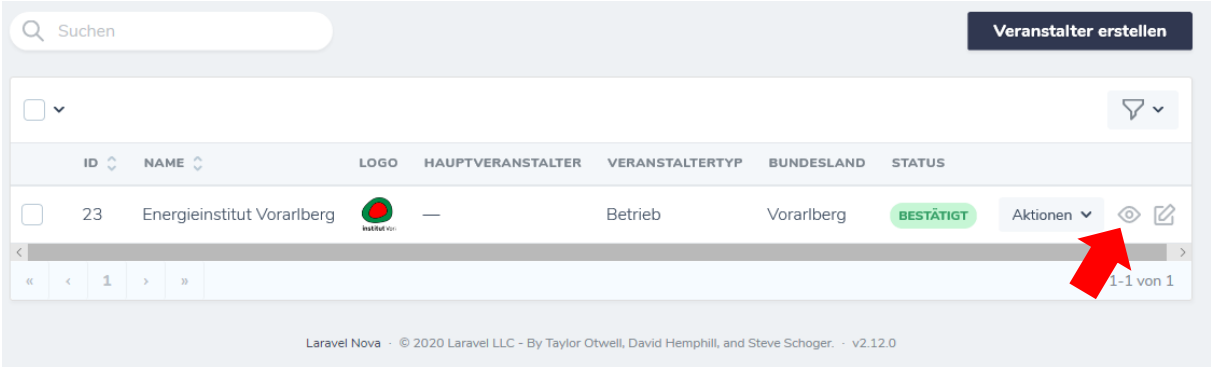

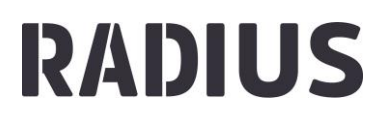

Du bist nun in der Detailseite deines Veranstalters.

Scrolle nun bis zum Punkt 'Aktionen'. Hier siehst du alle Aktionen, zu denen dein Veranstalter angemeldet war. Nur aktuelle Aktionen sind bearbeitbar.

Suche die aktuelle Aktion, bei der du die Zahl der Mitarbeitenden / Mitglieder / EinwohnerInnen / SchülerInnen ändern willst und gehe auf ,Angekoppelte bearbeiten' (Blatt mit Stift).

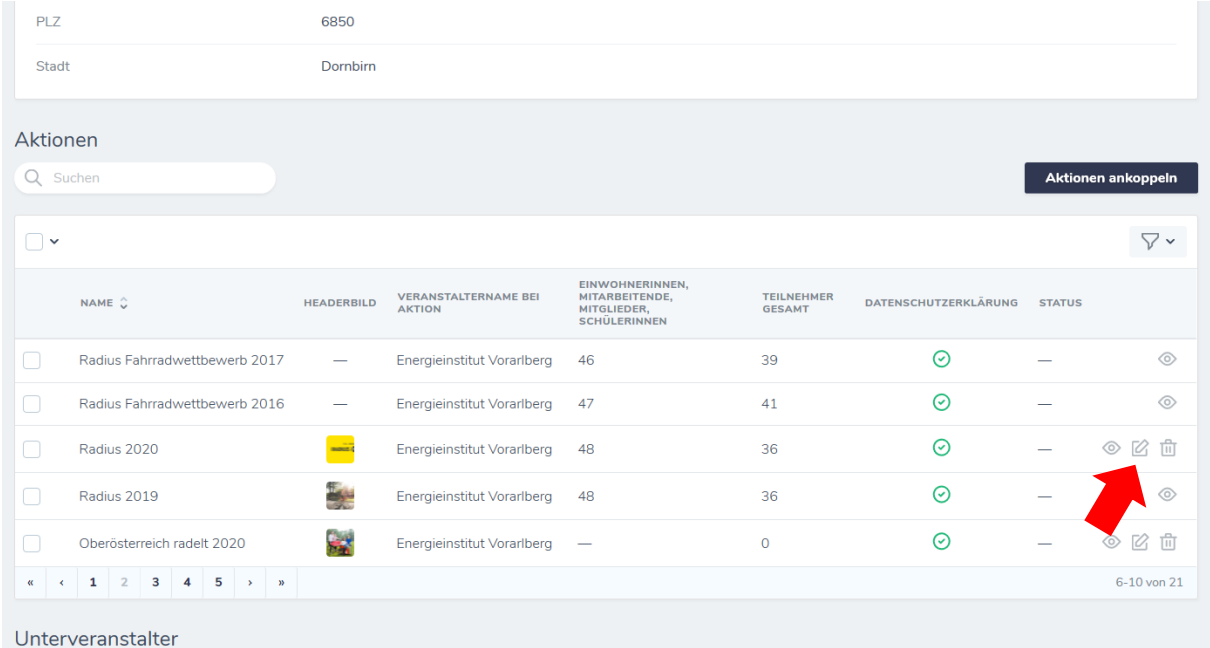

Nun kannst du im Feld 'EinwohnerInnen, Mitarbeitende, Mitglieder, SchülerInnen' die entsprechende Zahl eingeben und durch , Aktionen aktualisieren' bestätigen.

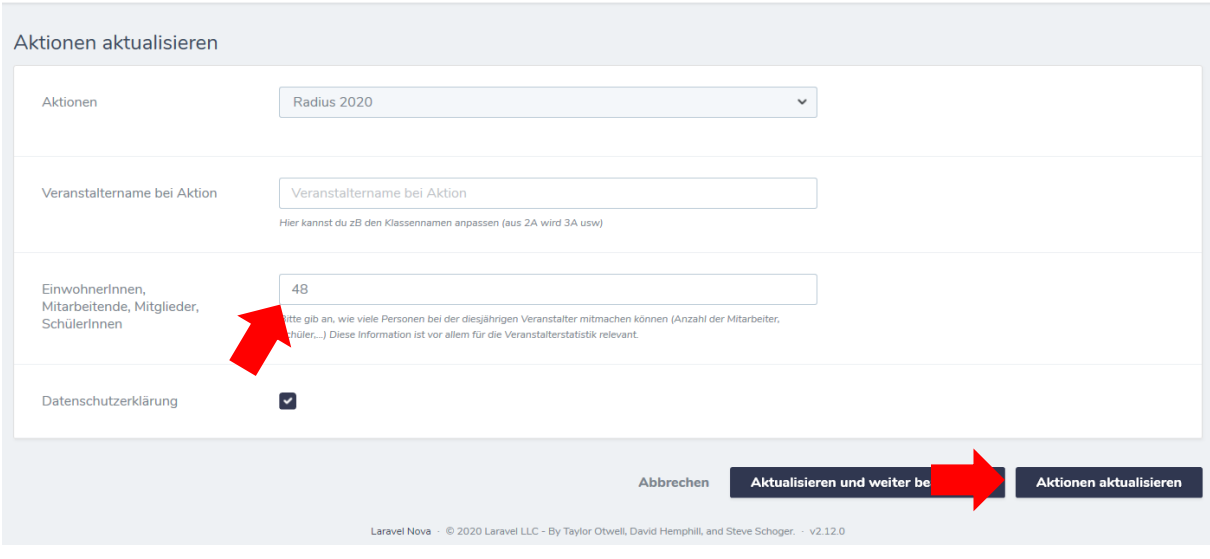

**Hinweis:** seit 2020 werden Veranstalter der Kategorien Betriebe, Vereine und

Hochschulen/Universitäten automatisch in allen teilnehmenden Bundesländern ausgespielt. So wird gewährleistet, dass auch Teilnehmende, die in einem Bundesland wohnen, Arbeitsplatz, Verein oder

## **RADIUS**

Uni aber in einem anderen Bundesland haben, sich nicht zu mehreren Aktionen anmelden müssen um alle ihre Veranstalter zu wählen.

Wenn das für deinen Veranstalter nicht der Fall sein soll, dann kannst du die entsprechende aktive Aktion entfernen, indem du auf ,abkoppeln' (den Papierkorb) gehst.